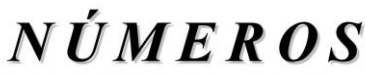

Revista de Didáctica de las Matemáticas **<http://www.sinewton.org/numeros> ISSN: 1887-1984 Volumen 102, noviembre de 2019, páginas 161-184**

# **Aproximación didáctica a las matemáticas a través de la programación en R**

**Javier Calahorra Tovar Teresa Aguilar Ávila Samuel Diciembre Sanahuja Daniel Sanchiz Rubert**  (Universidad Jaume I)

*Fecha de recepción: 14 de marzo de 2019 Fecha de aceptación: 30 de octubre de 2019*

**Resumen** Distintas fuentes bibliográficas consultadas nos aportan evidencias sobre la falta de reflexión y las deficiencias en el aprendizaje de determinados conceptos matemáticos, así como de la falta de formación académica sobre la programación informática. El objetivo de este artículo de innovación educativa es mejorar el aprendizaje de las matemáticas de una forma visual e intuitiva mediante el uso del lenguaje de programación R, al mismo tiempo que también se inicia al alumnado en el mundo de la programación informática. El destinatario del proyecto formativo es el alumnado de primero de Bachillerato en la asignatura Matemáticas I. Se ha diseñado un seminario por cada trimestre: posición relativa entre 2 rectas, concepto de límite y concepto de integral. **Palabras clave** innovación, comprensión, programación, R, matemáticas, posición relativa entre rectas, concepto de límite, cálculo integral. **Title Didactic approach to mathematics through programming in R Abstract** Several bibliographic sources have provided us with strong evidence about the lack of real learning in certain abstract mathematic concepts and in the field of computer programming. The final goal of this educative innovation project is to improve the mathematics apprenticeship in an intuitive and visual way by using the programming software R, while initiating the students in the field of mathematics programming. Our project is aimed to the students at 1.0 Bachillerato level and the Matemáticas I subject. We have designed a group of three different seminars for the subject: Relative position of two lines in the plane, concept of limit and concept of integral calculus. **Keywords** innovation, understanding, programming, R, mathematics, position of two lines in the plane, concept of limit, integral calculus.

# **1. Descripción de la problemática**

Con este trabajo pretendemos abordar cuatro problemáticas que se han detectado por los autores en la asignatura de Matemáticas I de primero de Bachillerato en los centros de la provincia de Castellón IES El Caminàs (Castellón de la Plana), IES Almenara (Almenara) y Centro Privado de Enseñamiento Illes Columbretes y IES Jaume I (Burriana):

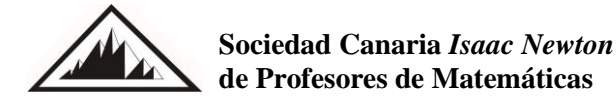

**1.** Una parte del alumnado no es capaz de asimilar conceptos complejos como el de límite, derivada, integral… Limitándose a superar la asignatura sin entender de una forma intuitiva dichos conceptos:

> "no todo el alumnado es capaz de identificar algunas imágenes mentales sobre el concepto de límite (aproximación gráfica, aproximación estimada, el límite como valor de la función en un punto y el límite considerado como un algoritmo de cálculo)". (Contreras, García y Font, 2012).

La investigación que se presenta pretende explicar de qué forma se puede llegar a la presencia de este tipo de imágenes mentales en los alumnos y alumnas como resultado del proceso de instrucción.

**2.** La mayor parte del alumnado inicia carreras universitarias de índole científica sin ningún tipo de formación académica sobre la programación informática. Además:

> "los sistemas educativos deben preparar a nuestros jóvenes para vivir en el mundo digital, para lo cual deben de dominar un nuevo lenguaje sin el que se convertirían en analfabetos digitales. Por tanto, en la escuela no debemos formar únicamente en alfabetismo lingüístico y numérico, sino también en alfabetización digital". (Llorens, José, Molero y Vendrell, 2017).

No obstante, en dicho artículo se afirma que se confunde el objetivo de alfabetización digital y, a la hora de realizar el cambio necesario en los niveles educativos, se intenta hacer hueco a la informática como asignatura para enseñar a programar con el fin de que el resto de las asignaturas no cambien. Además, los viejos contenidos se ven más constreñidos por los nuevos contenidos curriculares

**3.** También se puede detectar, en parte del alumnado, una deficiencia en la capacidad del pensamiento abstracto que limita un aprendizaje profundo de las matemáticas:

> "aunque no sea posible establecer una distinción clara entre las Matemáticas elementales y avanzadas, sí se pueden señalar algunos rasgos definitivos, uno de los cuales es la complejidad de los contenidos y la forma de controlarla; los procesos más potentes son aquellos que permiten este control, en particular la representación y abstracción. Además, el éxito en Matemáticas se puede relacionar con la riqueza y la flexibilidad de las representaciones mentales de los conceptos matemáticos". (Azcárate, Camacho y Sierra, 1999).

**4.** Por último, también existe una necesidad de fomentar la reflexión sobre los ejercicios a realizar y la creatividad reforzando, de esta forma, el concepto de autoformación:

> "Estimular la formación de preguntas abiertas es esencial para desarrollar la creatividad y la capacidad de investigación. (…) Algunas innovaciones institucionales: diseño de planes de estudios considerando el aprendizaje de las matemáticas más allá de los contenidos: procesos de pensamiento matemático, creatividad, conexiones intramatemáticas e interdisciplinares y contribución a la capacidad de autoaprendizaje". (Malaspina, 2013).

## **2. Objetivos del proyecto**

El objetivo a alcanzar en este artículo de investigación es mejorar el aprendizaje de las matemáticas, especialmente de aquellos conceptos complejos como el de límite, integral, … que requieren para su profunda comprensión de una capacidad de abstracción que muchos alumnos y alumnas de secundaria no poseen. Así mismo pretendemos que este proyecto sirva como estrategia para avanzar en más de una de las competencias definidas como clave por la actual ley educativa. Se pretende con ello:

- que el alumnado, mediante la representación gráfica, convierta complejos conceptos matemáticos en otros más intuitivos y sencillos;
- introducir a los alumnos en el mundo de la programación;
- que el alumnado mejore su creatividad en la resolución de problemas.

Ya se han realizado algunas aproximaciones al cálculo integral mediante Derive obteniendo grandes resultados. Algunas opiniones del alumnado tras la realización de los seminarios fueron:

- "El contenido fue el mismo visto teóricamente y por lo tanto se hizo fácil manejar dicho contenido.
- Las gráficas ayudan a visualizar los resultados, los hacen más palpables.
- Se trabaja mucho más rápido con DERIVE que hacerlo sin el programa. Facilita la comprensión.
- Es una clase muy interesante y dinámica. Nos gusta porque nunca habíamos trabajado en una práctica con computadora". (Rivero, 2015).

## **2.1. Competencias**

De las 7 competencias clave que define la LOMCE y que el alumnado debería alcanzar durante su etapa educativa, en este artículo se pretenden trabajar las siguientes:

- La competencia matemática requiere de conocimientos sobre los números, las medidas y las estructuras, así como de las operaciones y las representaciones matemáticas, y la comprensión de los términos y conceptos matemáticos.
- La competencia digital es aquella que implica el uso creativo, crítico y seguro de las tecnologías de la información y la comunicación. Adecuación a los cambios que introducen las nuevas tecnologías en la alfabetización, la lectura y la escritura, un conjunto nuevo de conocimientos, habilidades y actitudes necesarias hoy en día para ser competente en un entorno digital.
- Aprender a aprender incluye conocimientos sobre los procesos mentales implicados en el aprendizaje (cómo se aprende): el conocimiento que tiene acerca de lo que sabe y desconoce, de lo que es capaz de aprender, de lo que le interesa, …; el conocimiento de la disciplina en la que se localiza la tarea de aprendizaje y el conocimiento del contenido concreto y de las demandas de la tarea misma y el conocimiento sobre las distintas estrategias posibles para afrontar la tarea.

## **2.2. Innovación**

En primer lugar, en este artículo se presenta una innovación a nivel pedagógico ya que se implementa una nueva estrategia referida a cómo enseñar las matemáticas atendiendo a los nuevos conocimientos sobre cómo aprende el alumnado. Además, implica una innovación curricular mejorando de esta forma el currículo que ofrecen los institutos al introducir la programación informática dentro de la formación académica. Finalmente, es una Innovación TIC, basada en el uso de nuevos recursos tecnológicos y de programación.

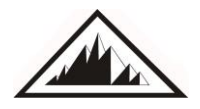

## **3. Destinatarios**

Los seminarios están dirigidos a aquel alumnado que se encuentre cursando *Matemáticas I*, es decir, aquellos alumnos y alumnas que a priori desean desarrollar su actividad laboral en el ámbito científico. Además:

- Los conocimientos matemáticos que se explican en primero de Bachillerato son suficientemente complejos como para que tenga sentido la aplicación de técnicas informáticas para la visualización y aplicación de estos.
- Según el decreto 87/2015 de 5 de junio, del Consell de la Generalitat, por el cual se establece el currículo y se desarrolla la ordenación general de la Educación Secundaria, uno de los fines a los que se debería orientar la concreción curricular en Bachillerato es:

"Desarrollar metodologías didácticas activas e innovadoras que incluyan el uso de métodos y técnicas de investigación por parte del alumnado para aprender por sí mismo, el trabajo autónomo y en equipo, la aplicación de los aprendizajes en contextos reales, y el uso sistemático de las tecnologías de la información y la comunicación".

Por tanto, el alumnado de primero de Bachillerato tiene la necesidad de aprender conceptos matemáticos abstractos y la capacidad de hacer uso de la programación informática para representarlos de forma gráfica e intuitiva y que de otra forma no sería posible visualizar, facilitando el aprendizaje de éstos.

No se considera al alumnado de segundo de Bachillerato como susceptible de recibir este seminario ya que dicho curso está orientado a superar las Pruebas de Acceso a la Universidad que se realizan al terminar dicho curso.

## **4. Justificación del uso de R en Bachillerato**

El software R es un entorno de programación, análisis estadístico y generación de gráficos distribuido bajo licencia GNU. 'Es un poderoso aliado para la investigación y una excepcional herramienta de trabajo para la docencia. Mediante R es posible ejecutar simples análisis descriptivos o aplicar los más complejos y novedosos modelos formales. Además, la incorporación a R de interfaces gráficas como Rcommander que crean entornos de trabajo amigables muy similares al entorno del SPSS permiten saltar la barrera de la accesibilidad, y utilizarlo sin ningún tipo de reparo en la docencia: libre, gratuito, asequible, accesible y siempre a la vanguardia' (Elosua, 2009).

R posee una estructura versátil, fácilmente adaptable a las necesidades del usuario básico, medio o avanzado y, por tanto, del estudiante o del profesor. Tiene una gran capacidad de análisis y además se enmarca en la filosofía de software libre, abierto y dispone de versiones para distintas plataformas -Microsoft Windows, Linux/UNIX o Macintosh-. Desde su creación, R crece gracias a las aportaciones de funciones y librerías de la comunidad científica, que convierte a R 'en un entorno dinámico formado por una comunidad en movimiento continuo y acelerado que se inscribe dentro de la filosofía del software libre' (Elosua, 2009).

En definitiva, R es asequible, accesible además de fiable y eficaz. Además, el entorno de programación es amigable y el software puede adaptarse al nivel del alumnado en cualquiera de sus etapas educativas.

## **5. Contexto de los seminarios**

#### **5.1. Temporalización**

En este artículo se han programado tres seminarios, uno en cada trimestre. Los seminarios se realizarán una vez ya se hayan impartido las unidades didácticas a las que complementan. El objetivo, pues, no es tanto enseñar desde cero sino consolidar y mejorar el entendimiento de los conceptos más abstractos.

La duración de cada uno de los seminarios constará de dos clases de 55 minutos distribuidos de la siguiente forma:

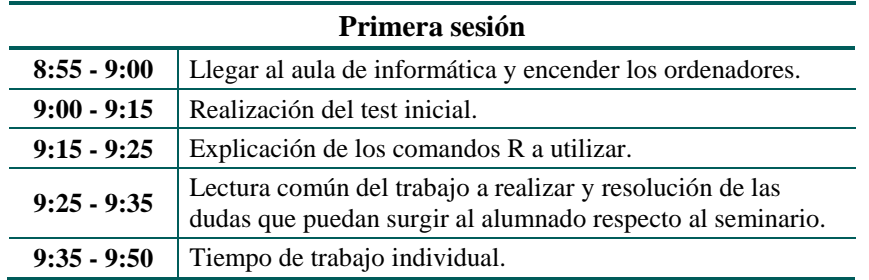

**Tabla 1.** Temporalización de la primera sesión

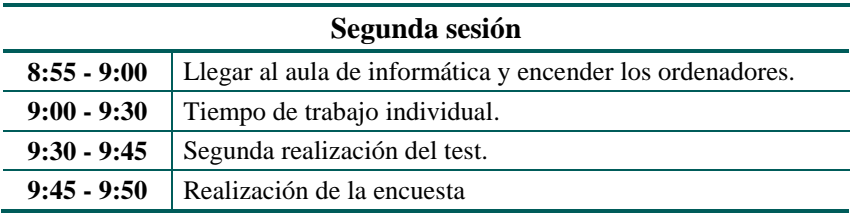

#### **Tabla 2.** Temporalización de la segunda sesión

La temporalización y programación de los seminarios será la comentada anteriormente ya que consideramos que es la duración suficiente para reforzar los conceptos matemáticos y seguir motivando al alumnado mediante la innovación y mejora didáctica.

#### **5.2. Aula de trabajo**

Los seminarios se impartirán en el aula de informática del centro educativo ya que necesitaremos al menos tener acceso a un ordenador cada dos personas. La situación didáctica ideal sería que cada alumno o alumna pudiera trabajar de forma individual.

## **6. Seminarios**

#### **6.1. Comandos R**

 *seq (from, to, length, ...)*. Genera secuencias regulares desde from hasta to -[from, to]- de longitud length donde lenght-1 es el número de partes en las que divide el intervalo [from, to].

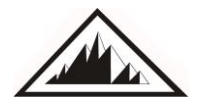

**165 165 165 165 165 165 165 165 165 165 166 166 166 166 166 166 166 166 166 166 166 166 166 166 166 166 166 166 166 166 166 166 166 166 166 166 166 de Profesores de Matemáticas**

 *vector*. En [programación](https://es.wikipedia.org/wiki/Programaci%C3%B3n) se denomina vector a una zona de almacenamiento contiguo que contiene una serie de elementos del mismo tipo.

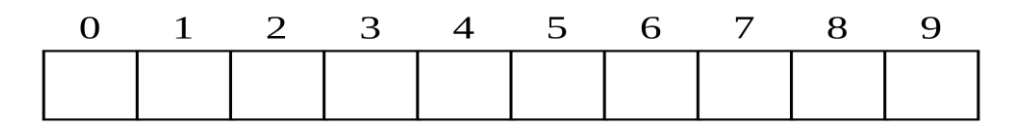

**Figura 1.** Matriz unidimensional con 10 elementos.

- *plot(x, y, …, xlim, ylim, ... )*. Es el comando más habitual de R para hacer gráficas donde x e y representan las coordenadas de la función.
	- lines (…). Añade una nueva función en la gráfica actual.
	- abline (h, ...). Este comando añade una o más funciones constantes horizontales sobre la gráfica actual, por ejemplo,  $y=1$ .
	- abline (v, ...). Este comando añade una o más funciones constantes verticales sobre la gráfica actual, por ejemplo, x=3.
	- $\circ$  xlim = c (min, max). Define el intervalo del eje X que utilizaremos en la ventana gráfica.
	- $\circ$  ylim = c (min, max). Define el intervalo del eje Y que utilizaremos en la ventana gráfica.
	- legend (…) Crea una leyenda configurable para acompañar a la representación.
- *rbind (A, b).* Añade la fila b al vector o matriz A.
- solve (…). Obtiene la solución analítica del sistema.
- for (i in vector) { secuencia de comandos; }

Veamos este ejemplo extraído de Algunas estructuras de programación. Creación de funciones en R.

```
"for (i in 1:5) \{print(i)\}[1] 1
[1] 2[1] 3
[1] 4
[1] 5".
(Algunas estructuras de programación. Creación de funciones en R).
```
Para pensar un poco más. Intenta dibujar en el recuadro inferior la ventana gráfica resultante de ejecutar el siguiente código:

> *plot*(1,1, *ylim* =  $c(0,6)$ ) *for(i in 1:5) {abline(h=i)}*

#### **6.2. Cálculo de la posición relativa de dos rectas**

#### **6.2.1. Problema 1**

Estudia la posición relativa de las rectas  $\mathbf{r}$ :  $x + y - 3 = 0$  y s:  $2x - y - 2 = 0$ .

*Cálculo de la solución gráfica*

El alumnado debe expresar ambas rectas de forma explícita con el objetivo de averiguar la solución gráfica.

$$
r: y = 3 - x,
$$
  
s: 
$$
y = 2x - 2.
$$

 $x = \text{seq}(0, 20, \text{ length} = 100)$ ; # Donde [0,20] define el intervalo en el eje de abscisas en el cual se van a representar las funciones y length es el número de puntos en el que interpolaremos la función.

$$
yI=3-x;
$$

*y2 = 2\*x-2;*

*plot( x, y1, type="l", col="red" )* # Empleamos el patrón type="l" para unir los puntos previamente definidos obteniendo la representación de la recta.

*lines( x, y2, col="blue" )* # Utilizamos el comando lines ya que, si usáramos plot de nuevo, se reiniciaría la ventana gráfica.

*abline(*  $h = 0$  *)* 

*legend( "bottomleft", col = c("blue","red"), legend = c("s: y = 2x-2","r: y = 3-x"), lwd=2 )* # Podemos añadir una leyenda mediante el comando legend() donde "bottomleft" representa la posición de la leyenda.

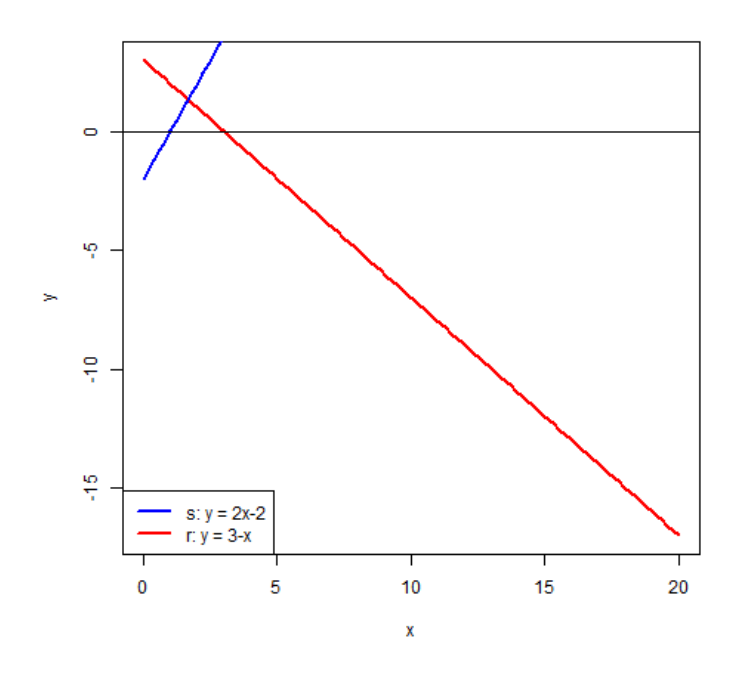

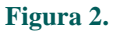

Se le podría proponer al alumnado readaptar la ventana gráfica ajustándola a las características del problema. Existen varias alternativas para lograrlo, una de ellas sería mediante el comando *x = seq( 0, 20, length = 100 ).*

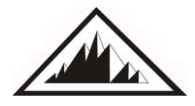

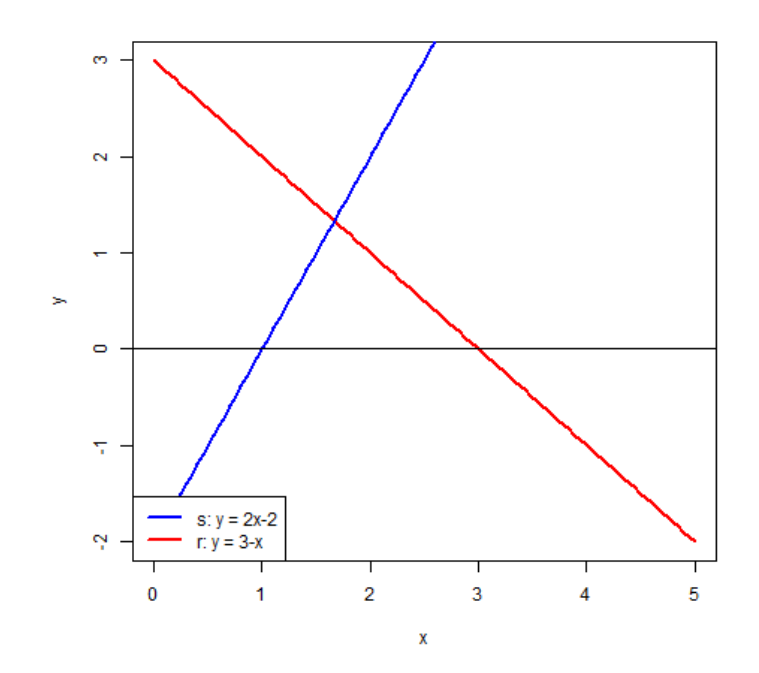

**Figura 3.** Ambas rectas se intersecan y, además, dicha intersección se produce con x, y є [1,2].

#### *Cálculo de la solución analítica*

Puede resultar interesante reflexionar con los alumnos y alumnas que el método gráfico permite aproximarnos a la solución, pero no obtenerla. Seguidamente, se calculará la solución analítica mediante *R*. Algunas librerías de *R t*ienen implementadas funciones capaces de resolver sistemas de 2, 3, 4 o más variables.

# Sea el sistema matricial  $AX = B$ , donde  $A = rbind(c(1, 1), c(2, -1))$  $B = c(3, 2)$ # Obtenemos  $X = BA^{-1}$  de la siguiente forma: *solve( A, B )* # Solución analítica en forma decimal. *[1] 1.666667 1.333333* # Solución analítica en forma fraccionaria. *fractions(solve( A, B )) [1] 5/3 4/3* 

#### **6.2.2. Problema 2**

Estudia la posición relativa de las rectas  $r: -3x + y + 4 = 0$  y s:  $6x - 2y - 16 = 0$ .

#### *Cálculo de la solución gráfica*

Se procedería de la misma forma que en el primer ejercicio, escribiendo ambas rectas de forma explícita.

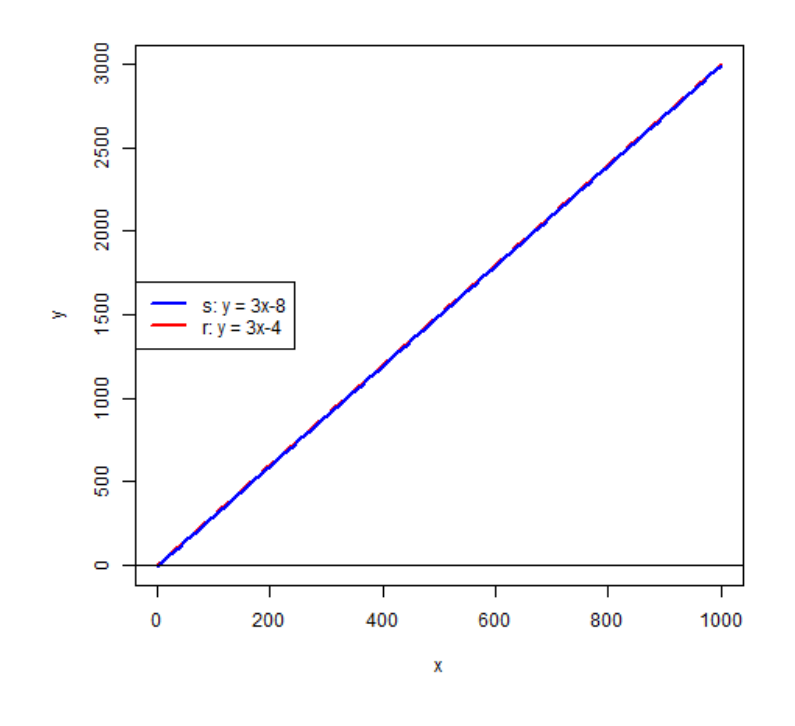

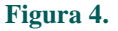

Al ver el gráfico, el alumnado podría interpretar que ambas rectas son coincidentes existiendo infinitas soluciones. Se podría proponer un debate al respecto, recordando que

- **1.** debemos ajustar la ventana gráfica a la naturaleza del problema;
- **2.** el método gráfico no es válido para obtener soluciones;
- **3.** se podría razonar que, como las rectas *r* y *s* no son iguales ni proporcionales, las rectas nunca serán coincidentes.

*x = seq( 0, 20, length = 100 ) y1 = 3\*x-4 y2 = 3\*x-8 plot*(*x, y1, type = "l", col = "red" ) lines(x, y2, col="blue" ) abline*( $h = 0$ )

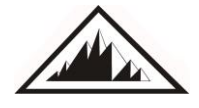

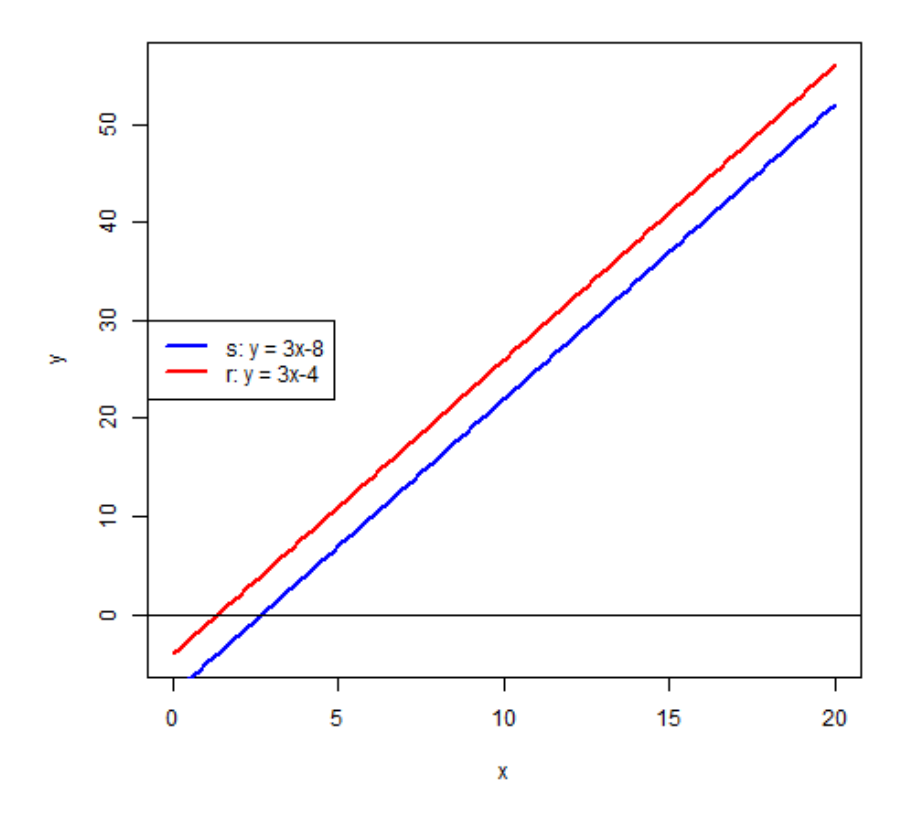

**Figura 5.** Como cabía esperar, las rectas son paralelas.

#### *Cálculo de la solución analítica*

*A = rbind( c(1, -3), c(1, -3) )*  $b = c(-4, -8)$ *solve(A, b)* Error in solve.default(A, b) : Lapack routine dgesv: system is exactly singular:  $U[2,2] = 0$ 

Concluyendo que el sistema no tiene solución.

## **6.3. Límites. Representación de una asíntota**

#### **6.3.1. Problema 1**

Estudia la continuidad de la función f en el punto x=3 siendo

$$
f(x) = \begin{cases} x^2 - 1 & \text{si } x < 3\\ \frac{3}{x + 5} & \text{si } x \ge 3 \end{cases}
$$

## *Cálculo de la solución gráfica*

Dibujamos la función siguiendo el procedimiento de la primera actividad del seminario.

*x1 = seq( -20, 3, length=100 ) x2 = seq( 3, 20, length=100 )*  $yI = (xI)^{2}$ -1 *y2 = 3/(x2+5) plot( x1, y1, type="l", col="blue", ylim = c( -10, 30 ), xlim = c( -10, 20 ), lwd = 2 ) lines( x2, y2, col="red", lwd=2 ) abline( h=0 ) abline*( $v=0$ ) *abline( v=3, col="grey")*

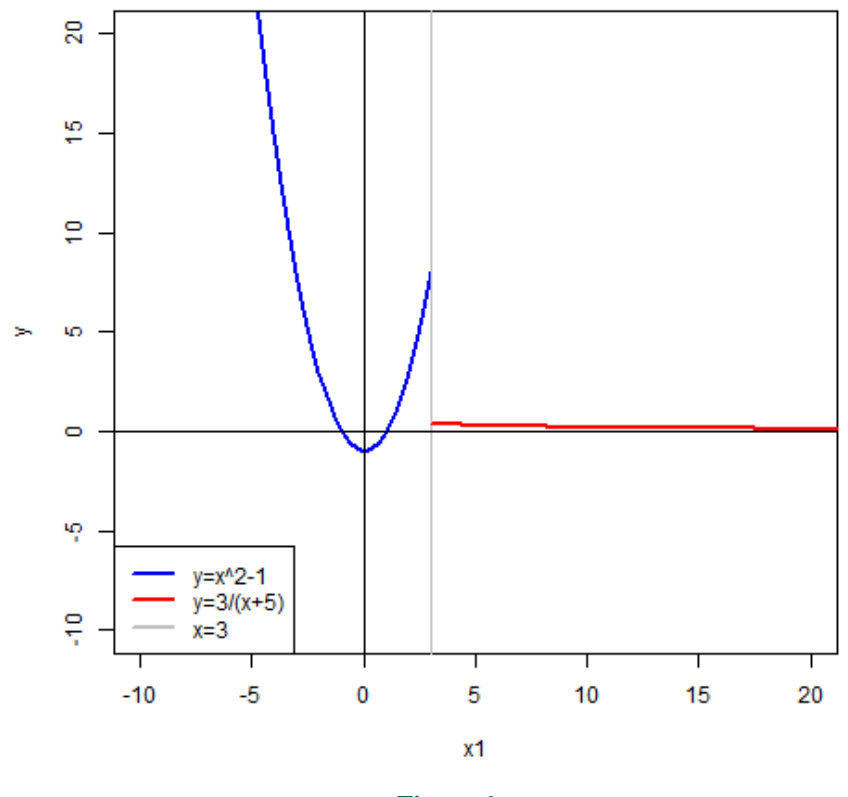

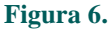

El alumnado puede comprobar gráficamente que existe una discontinuidad en *x=3*, tomando valores distintos la función en  $f(3^+)$  y  $f(3)$ .

## *Cálculo de la solución analítica*

El alumnado ya ha descubierto a lo largo de la unidad didáctica que, por definición, una función es continua en un punto  $x_0$  si

$$
f(x_0) = \lim_{x \to x_0^+} f(x_0) = \lim_{x \to x_0^-} f(x_0)
$$

Por tanto, en primer lugar, deberá evaluar la función en *x=3:*

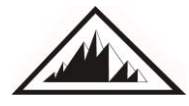

**171 Sociedad Canaria** *Isaac Newton* **Vol. 102 noviembre de 2019 de Profesores de Matemáticas**

$$
f(3) = \frac{3}{3+5} = \frac{3}{8} = 0.375
$$

En segundo lugar, el alumnado debería averiguar qué valores toma la función a medida que se aproxima a 3 por la izquierda y la derecha

## *x = c( 2.9, 2.99, 2.999, 2.9999, 2.99999) for( i in x ) { y = (x* $\alpha$ 2)-1; *}*

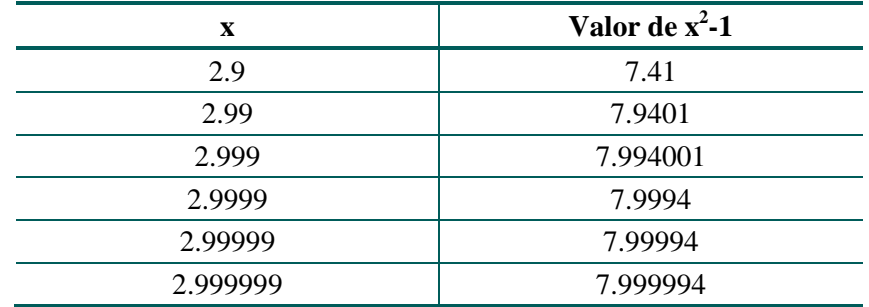

#### **Tabla 3.**

*x = c( 3.1, 3.01, 3.001, 3.0001, 3.00001) for ( i in x ) { y=3/(x+5); }*

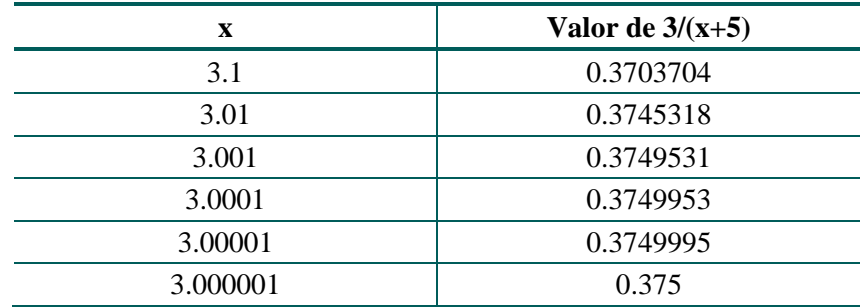

#### **Tabla 4.**

Por último, quedaría reforzar la justificación gráfica concluyendo que la función es discontinua en *x=3* ya que:

$$
lim_{x \to 3^-} f(x) = 8,
$$
  

$$
lim_{x \to 3^+} f(x) = 0,375.
$$

## **6.3.2. Problema 2**

Estudia la continuidad de la siguiente función en el punto *x=-2*.

$$
f(x) = \frac{x^3 + 5x^2 + 6x}{x^3 + 5x^2 - 8x - 12}
$$

#### *Cálculo de la solución gráfica*

*x = seq( -10, 10, length =10000 )*  $y = (x^{3}+5^{*}x^{2}+6^{*}x)/(x^{3}+x^{2}-8^{*}x-12)$ *plot( x, y, type = "l", col = "blue", ylim = c( -100, 100 ) ) abline*( $h = 0$ ) *abline(* $v = 0$ )

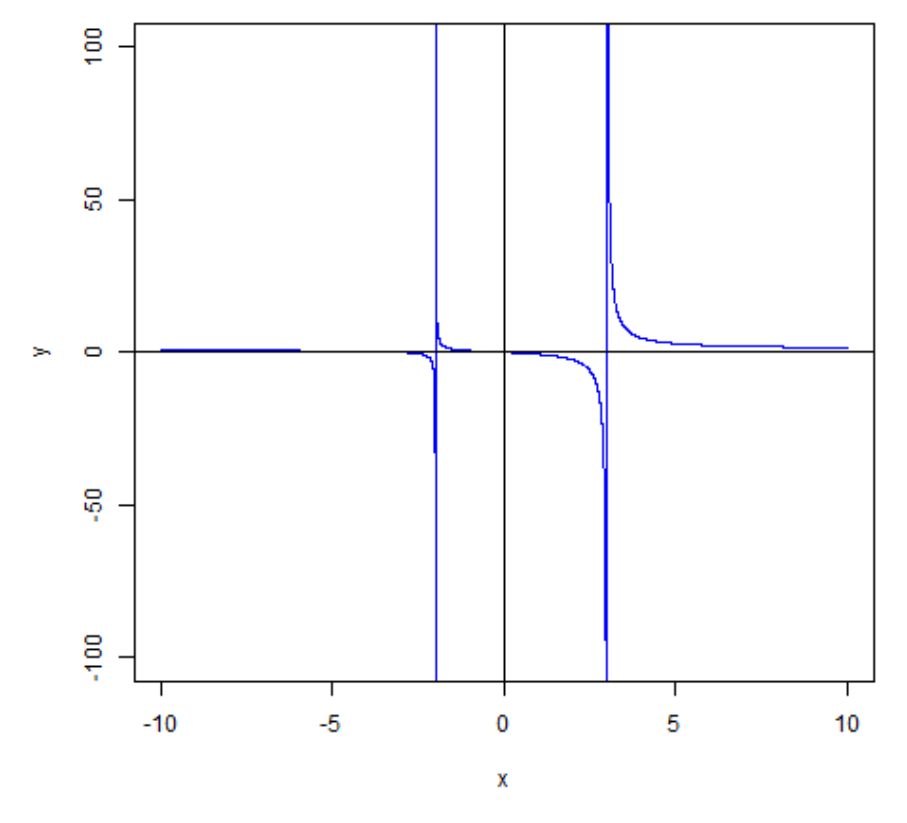

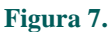

Al representar la función, el alumnado descubrirá que tiene dos asíntotas verticales en algún punto de los intervalos [-5,0] y [0,5], centrando el estudio entorno a *x=-2*.

*X = seq( -5, 0, length =10000 )*  $y = (x^{\lambda}3 + 5*x^{\lambda}2 + 6*x)/(x^{\lambda}3 + x^{\lambda}2 - 8*x-12)$ *plot( x, y, type* = "*l*", *col* = "*blue*", *ylim* = *c*( $-100, 100$ )) *abline*( $h = 0$ ) *abline ( v = 0 )*

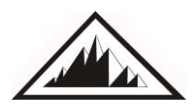

**de Profesores de Matemáticas**

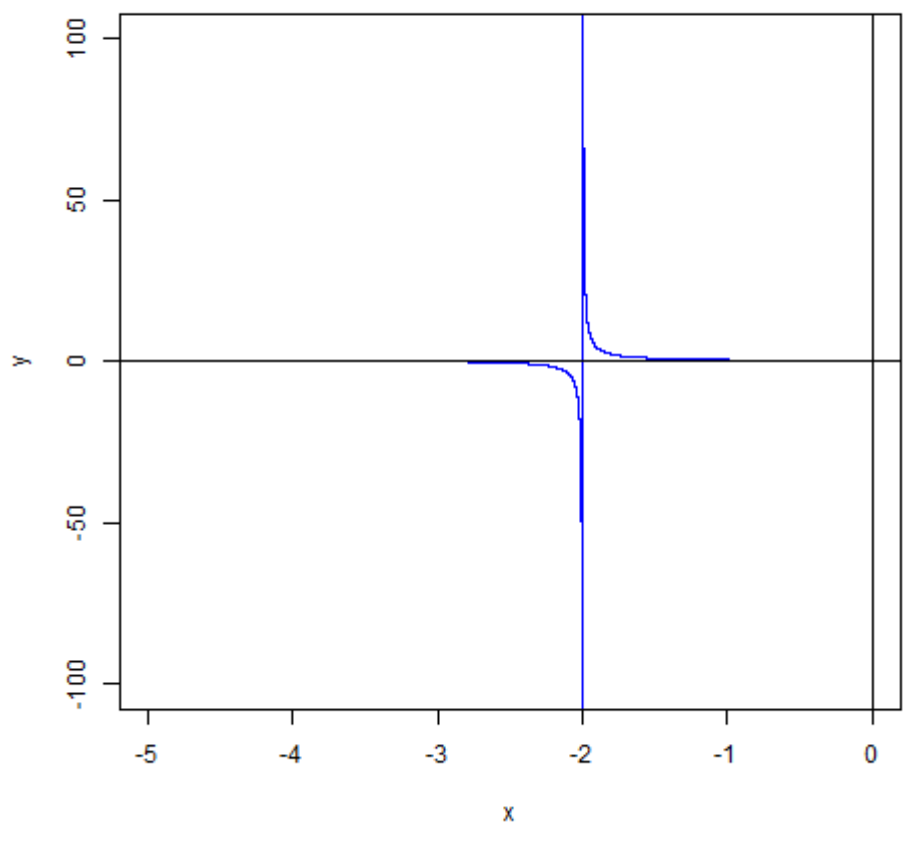

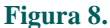

El alumnado debería reflexionar que, pese a que sí existe una asíntota entorno a *x=-2*, el método gráfico no permite aseverar que la discontinuidad se presente exactamente en *x=-2*.

*x1 = seq( -5, -2, length = 10000 ) x2 = seq( -2, 1, length = 10000 )*  $y1 = (x^{\lambda}3 + 5*x^{\lambda}2 + 6*x)/(x^{\lambda}3 + x^{\lambda}2 - 8*x-12)$  $y2 = (x^{3}+5^{*}x^{3}+6^{*}x)/(x^{3}+x^{2}-8^{*}x-12)$ *plot*  $(x1, y1, type = "l", col = "blue", ylim = c(-50, 50), xlim = c(-5, 0))$ *lines*(*x2*, *y2*, *type* = "*l*", *col* = "*blue*") *legend*(*"bottomleft", col* = "blue", legend = c("(x^3+5\*x^2+6\*x)/(x^3+x^2-8\*x-12)"), lwd=2)

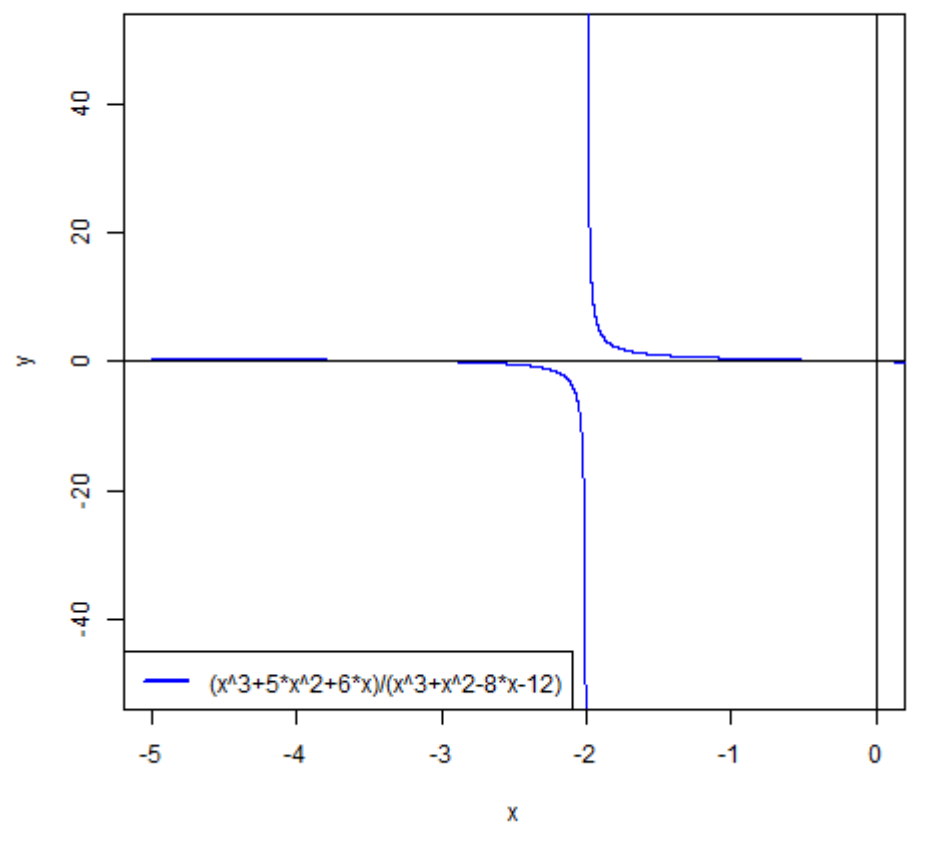

**Figura 9.**

#### *Cálculo de la solución analítica*

En primer lugar, el alumnado deberá evaluar la función en *x=-2.*

$$
f(-2) = \frac{(-2)^3 + 5(-2)^2 + 6(-2)}{(-2)^3 + (-2)^2 - 8(-2) - 12} = \frac{-2}{0} \rightarrow \text{No existence}
$$

La función no está definida en *x=-2*, por lo tanto, ya se puede afirmar que no es continua en dicho punto. No obstante, el alumnado podría replicar el análisis anterior.

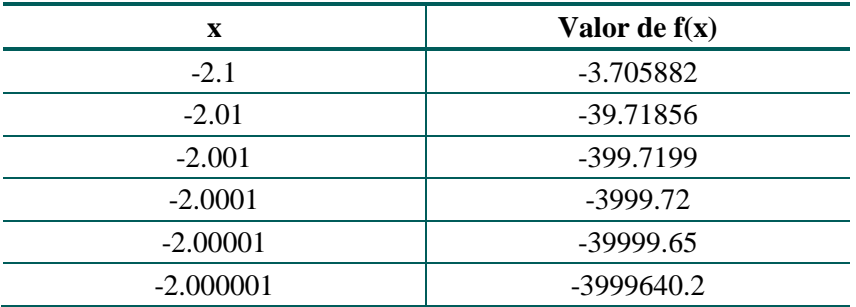

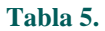

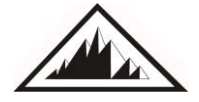

**175 Sociedad Canaria** *Isaac Newton* **Vol. 102 noviembre de 2019 de Profesores de Matemáticas**

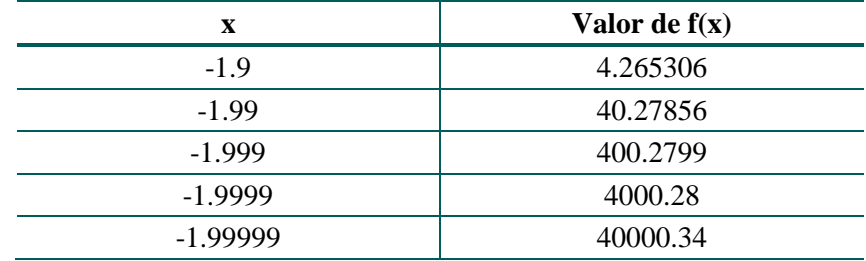

#### **Tabla 6.**

Por último, quedaría reforzar la justificación gráfica concluyendo que sí hay una asíntota vertical en *x=-2* y, por tanto, la función es discontinua en *x=3*, verificándose que:

$$
lim_{x \to -2^{-}} f(-2) = -\infty,
$$
  

$$
lim_{x \to -2^{+}} f(-2) = +\infty
$$

#### **6.4. Cálculo y representación de una integral**

## **6.4.1. Problema 1**

Calcula el área comprendida entre la función  $f(x) = \cos x$  y el eje de abscisas en el intervalo

## $[0, \pi]$ .

## *Cálculo de la solución gráfica*

# Primer paso: dibujar f(x) en  $[0,\pi]$  $x = seq(from = 0, to = pi, length = 100)$  $plot(x, cos(x))$ *plot( x, cos(x), type* =  $"l"$ )

# Segundo paso: dibujar el eje de abscisas *abline*( $h = 0$ )

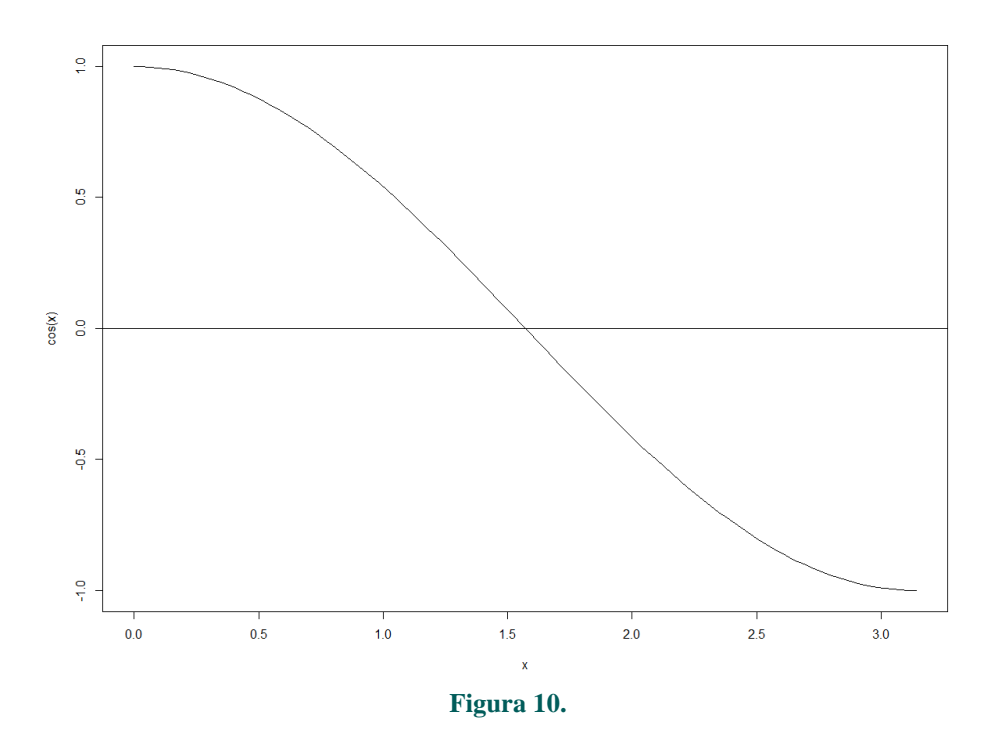

Después de esta observar esta gráfica el alumnado ya debería intuir el resultado de la integral en  $[0, \pi]$ . Se les puede hacer preguntas tales como: ¿podríais decirme cuál es el resultado de la integral

después de ver la gráfica?

#### *Cálculo de la solución analítica*

 $\int_{0}^{\pi}$  $cos(x) dx = [sen(x)]_{0}^{\pi} = sen(\pi) - sen(0) = 0 - 0 = 0$ 

Con este ejercicio se busca que el alumnado visualice una aproximación intuitiva al concepto abstracto de integral y que pueda comprobar que tanto la parte gráfica como la analítica coinciden.

## **6.4.2. Problema 2**

Calcula el área comprendida entre la función  $f(x) = \cos x$  y el eje de abscisas en el intervalo

# $[0,\frac{\pi}{2}]$

#### *Cálculo de la solución gráfica*

# Primer paso: dibujar f(x) en  $[0,\pi/2]$  $x = seq(from = 0, to = pi/2, length = 100)$ *plot( x, cos(x) ) plot( x, cos(x), type* =  $"l"$ )

*# Segundo paso: dibujar el eje de abscisas abline( h=0 )*

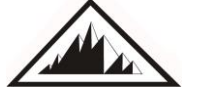

**177 Sociedad Canaria** *Isaac Newton* **Vol. 102 noviembre de 2019 de Profesores de Matemáticas**

*abline( v=0 )*

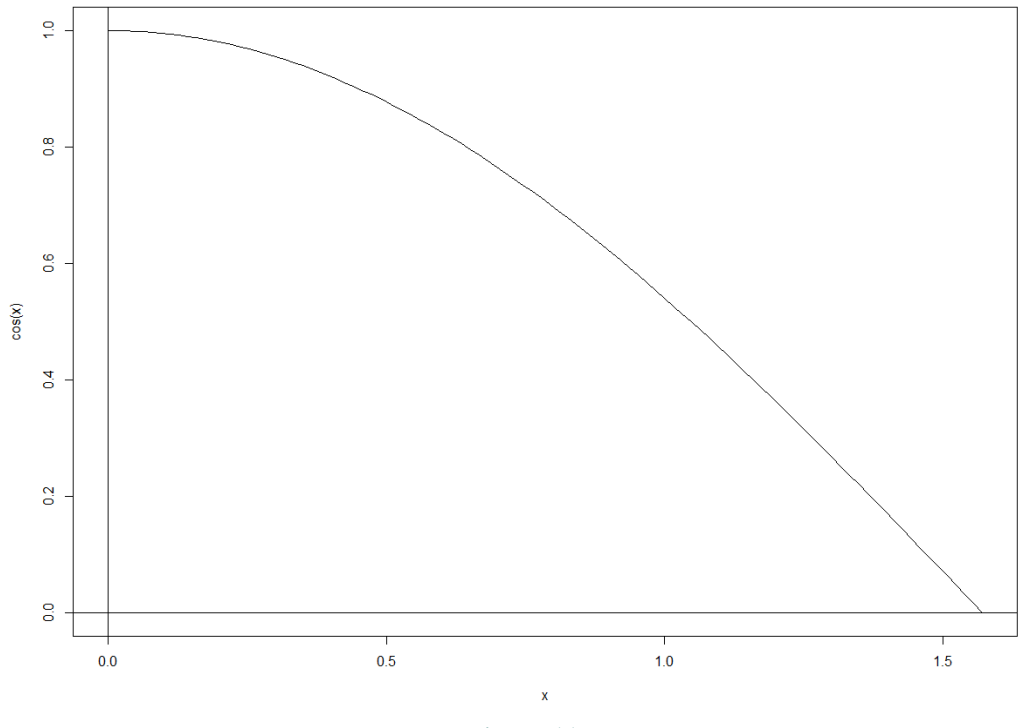

**Figura 11.**

#### *Cálculo de una primera aproximación*

Aproximamos el resultado de la integral mediante la partición  $\mathcal P$  formada por 10 puntos que definen 9

intervalos regulares e idénticamente distribuidos en el intervalo  $[0, \frac{\pi}{2}]$ .

# Creamos la partición  $P = seq(from = 0, to = pi/2, length=10)$ 

# Calculamos la base de los rectángulos *IncX = ((pi/2)-0) / (length(P)-1);*

 $areaRectangular = c()$  # Vector auxiliar

*for (i in P) { areaRectangulos = c(areaRectangulos, IncX\*cos(i)) }*

# El resultado de la aproximación es la suma de las áreas de todos los rectángulos *ResultadoAprox1Integral = sum(areaRectangulos)*

 $ResultadoAprox1Integral = 1.084727$ 

*Cálculo de una segunda aproximación*

Aproximamos el resultado de la integral mediante la partición  $\vec{P}$  formada por 100.000 puntos que

definen 99.999 intervalos regulares e idénticamente distribuidos en el intervalo  $[0, \frac{\pi}{2}]$ .

 $P = seq(from = 0, to = pi/2, length = 100000)$ *IncX = ((pi/2)-0) / (length(P)-1); areaRectangulos = c() for (i in P) { areaRectangulos = c(areaRectangulos, IncX\*cos(i)) } ResultadoAprox1Integral = sum(areaRectangulos)*

ResultadoAprox1Integral = 1.000008

## *¿Cuál crees que es la solución que más se aproxima al resultado analítico? Justifica tu respuesta*

El alumnado debería ser capaz de intuir que la mejor aproximación es la segunda ya que la partición es más fina. Posteriormente, les mostraríamos la siguiente imagen para consolidar la idea intuitiva que hay detrás de la demostración del Teorema de Integración de Riemann.

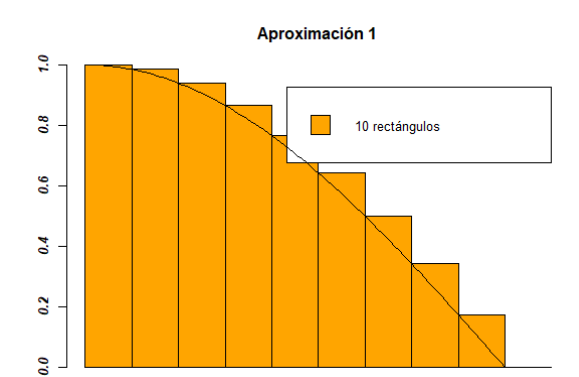

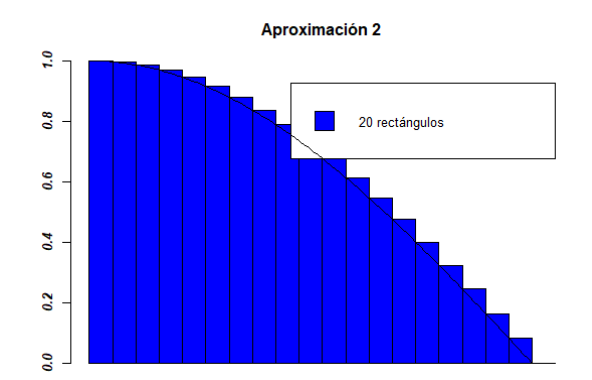

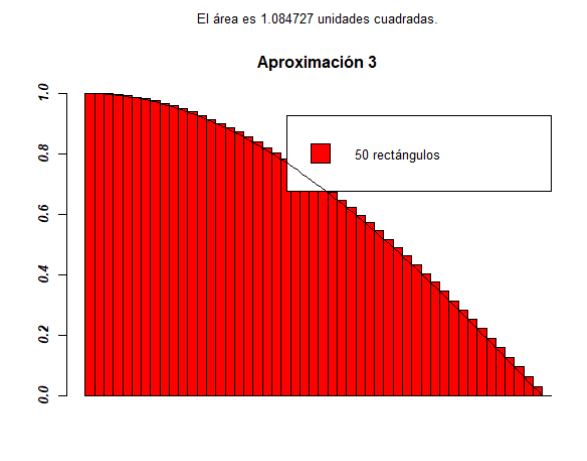

El área es 1.015943 unidades cuadradas

El área es 1.040767 unidades cuadradas

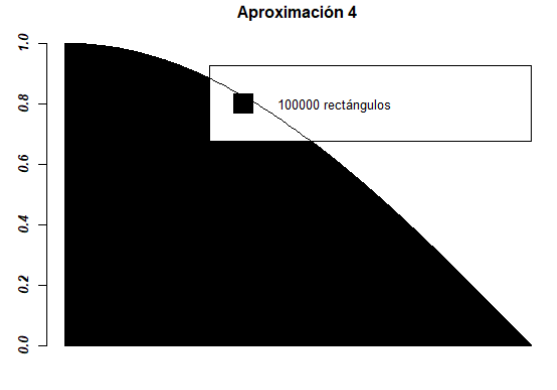

El área es 1.000008 unidades cuadradas

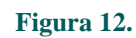

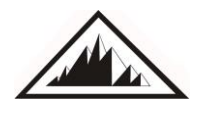

**de Profesores de Matemáticas**

## *Cálculo de la solución analítica*

 $\int_0^{\pi} \cos(x) dx = [\sin(x)]_{0}^{\pi/2} = \sin(\pi/2) - \sin(0) = 1 - 0 = 1$ 

#### *Por último, ¿de qué formas se puede mejorar las aproximaciones obtenidas?*

Tras la realización del ejercicio, el alumnado debería ser capaz de razonar que alguna de las formas de mejorar las aproximaciones obtenidas podría ser:

- **1.** hacer una partición más fina. Enfatizar con el alumnado que el concepto de integral nace de la suma de infinitos rectángulos de base infinitesimal;
- **2.** evaluar la función en el punto medio del intervalo y no en el extremo.

## **7. Evaluación**

#### **7.1. Evaluación del proyecto**

La evaluación del proyecto se basará en dos ítems:

- **1. Test***.* El seminario se iniciará y finalizará con la realización de una prueba de conocimientos. La comparación entre ambas pruebas nos servirá para evaluar el grado de mejora derivado de la realización del seminario.
- **2. Encuestas.** La última actividad del seminario consistirá en la realización de una encuesta al alumnado para valorar su grado de satisfacción, su percepción acerca de la necesidad de este y posibles aspectos de mejora. Se trata de obtener un feedback para poder reorientar o reforzar aquellos puntos débiles de cara a proyectos futuros.

## **7.2. Evaluación del alumnado**

Con el objetivo de motivar e incentivar la participación del alumnado en el seminario, la nota final de la unidad didáctica se compondrá de:

- 80%, evaluación habitual de la unidad didáctica,
- 20%, evaluación del seminario.

Por su parte, la evaluación del seminario considerará:

- **1.** la resolución de los problemas realizados durante el tiempo de trabajo individual,
- **2.** la nota obtenida en el segundo test,

donde cada uno de dichos ítems supondrá el 50% de la nota final del seminario.

## **Bibliografía**

Azcárate, C.; Camacho, M. y Sierra, M. (1999). Perspectivas de investigación en didáctica de las matemáticas. Investigación en didáctica del análisis. *Actas del III SEIEM*.

Contreras, A.; García, M. y Font, V. (2012). Análisis de un proceso de estudio sobre la enseñanza del límite de una función. *[Boletim de educação matemática](http://www.scielo.br/scielo.php?script=sci_serial&pid=0103-636X&lng=en&nrm=iso)*, 26 (42).

- Depool, R. (2005). [La enseñanza y aprendizaje del Cálculo Integral en un entorno computacional.](http://www.sinewton.org/numeros/index.php?view=weblink&catid=44%3Avolumen-62&id=86%3Ala-ensenanza-y-aprendizaje-del-calculo-integral-en-un-entorno-computacional-actitudes-de-los-estudiantes-hacia-el-uso-de-un-programa-de-calculo-simbolico&option=com_weblinks)  [Actitudes de los estudiantes hacia el uso de un Programa de Cálculo Simbólico.](http://www.sinewton.org/numeros/index.php?view=weblink&catid=44%3Avolumen-62&id=86%3Ala-ensenanza-y-aprendizaje-del-calculo-integral-en-un-entorno-computacional-actitudes-de-los-estudiantes-hacia-el-uso-de-un-programa-de-calculo-simbolico&option=com_weblinks) *Números. Revista de Didáctica de las Matemáticas*, 62, 3-31.
- Elosua, P. (2009). ¿Existe vida más allá del SPSS? Descubre R. *Psicothema*, 21 (4).
- Llorens, F.; José, F.; Molero, X. y Vendrell, E. (2017). La enseñanza de la informática, la programación y el pensamiento computacional en los estudios preuniversitarios. *Education in the knowledge society*, 18 (2).
- Malaspina, U. (2013). La enseñanza de las matemáticas y el estímulo a la creatividad. *Uno. Revista de Didáctica de las Matemáticas*, 63.

**Javier Calahorra Tovar**. Grado en Matemática Computacional por la Universidad Jaume I. Máster en Matemática Computacional por la Universidad Jaume I. Estudiante del Máster Universitario en Profesor/a de Educación Secundaria Obligatoria y Bachillerato, Formación Profesional y Enseñanzas de Idiomas. Grupo de alto rendimiento 145 de la Universidad Jaume I. Email1: [al259583@uji.es.](mailto:al259583@uji.es) Email2: calahorr@uji.es.

**Teresa Aguilar Ávila**. Arquitecta. Estudiante del Máster Universitario en Profesor/a de Educación Secundaria Obligatoria y Bachillerato, Formación Profesional y Enseñanzas de Idiomas.

**Samuel Diciembre Sanahuja**. Graduado en Matemática Computacional por la Universidad Jaume I. Estudiante del Máster de Profesorado en Educación Secundaria, Bachillerato, FP y enseñanza de Idiomas. Lugar de residencia: Castellón. Email: [samdiciembre@gmail.com.](mailto:samdiciembre@gmail.com)

**Daniel Sanchiz Rubert.** Unbuilt Architecture, Valencia. Arquitecto por la universidad politécnica de Valencia (España). Proyecto final de carrera realizado en la Hokkaido University de Sapporo (Japón). 3D Artist. Nacido en Burriana en 1990.

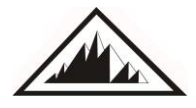

#### **Anexo I. Test. Concepto de integral**

- 1. ¿Para qué se usa el cálculo integral?
	- a. para calcular el área encerrada entre la gráfica de la función y el eje de abscisas.
	- b. para calcular el área encerrada entre dos curvas.
	- c. para calcular la pendiente de la recta tangente en cada punto.
	- d. a y b son correctas.
- 2. Sombrea la región que representa  $\int_0^{2\pi} \sin(x) dx$ .

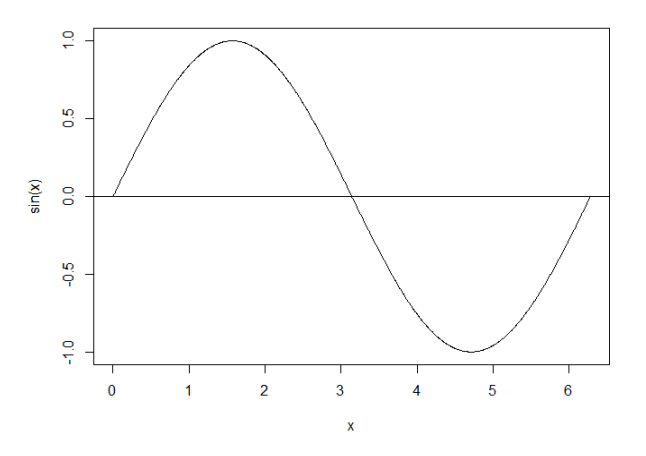

3. Calcula  $\int_0^2$  x dx a partir de la gráfica de la función. Justifica en el recuadro inferior los resultados obtenidos.

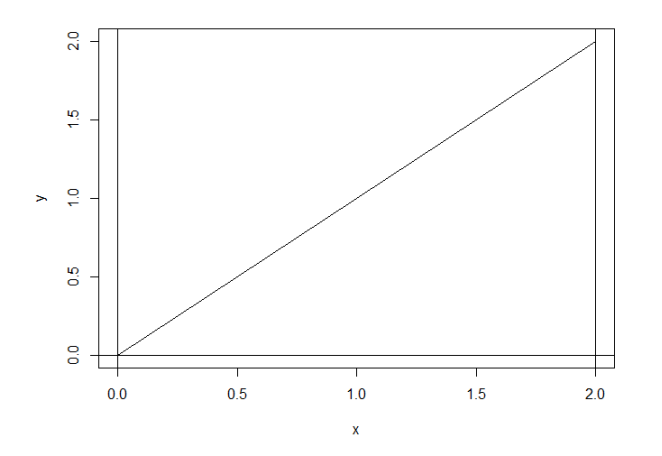

4. Dibuja y calcula una aproximación al resultado de la integral  $\int_0^2 x^2 dx$ . Justifica en el recuadro inferior los resultados obtenidos.

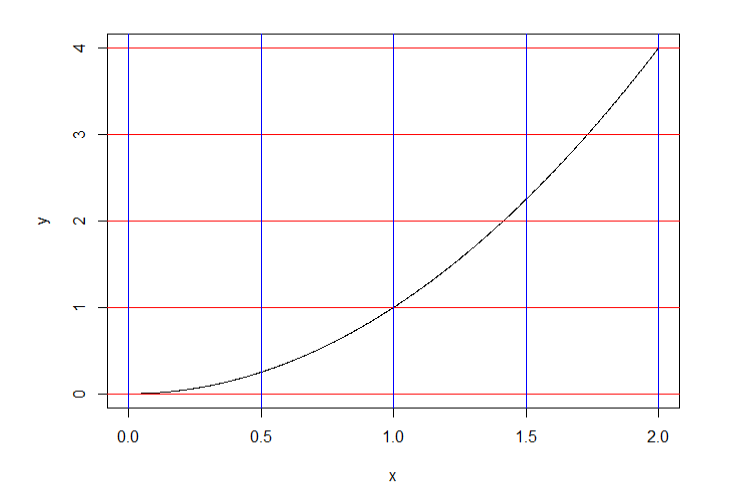

## **Anexo II. Encuesta**

Valora del 1 al 5 las siguientes cuestiones siendo 1 - nada de acuerdo y 5 - totalmente de acuerdo.

1. ¿Consideras que era necesario repasar el concepto de integral?

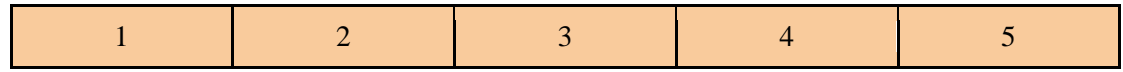

2. Después de realizar la tarea, ¿entiendes mejor el concepto de integral?

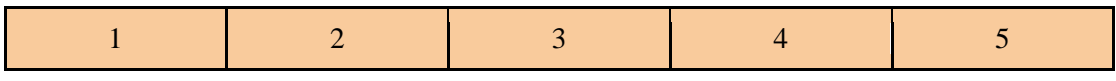

3. ¿Te ha gustado usar R para repasar el concepto de integral?

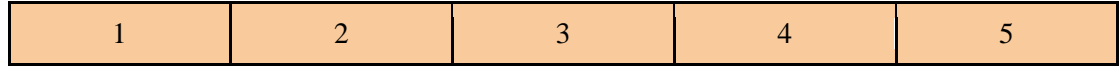

4. ¿Te ha resultado sencillo el manejo de R durante la realización de la actividad?

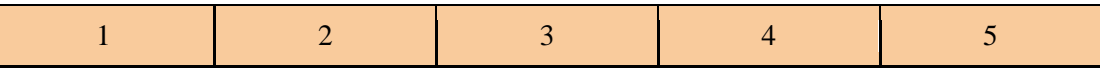

5. ¿Consideras que la duración de la actividad ha sido adecuada?

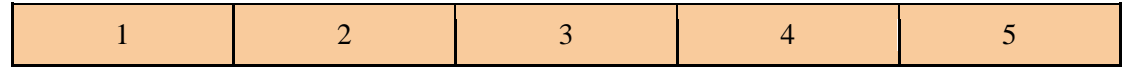

6. En general, ¿estás satisfecho con la actividad?

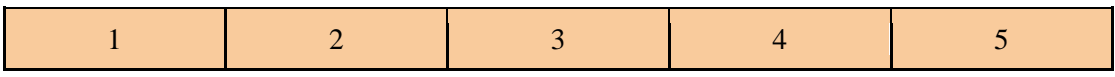

7. Sugerencias de mejora

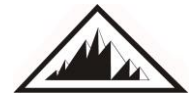

**de Profesores de Matemáticas**

No borrar este cuadro de texto. Contiene Marcadores